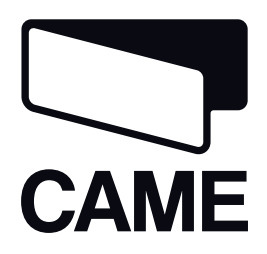

# 319T98RU

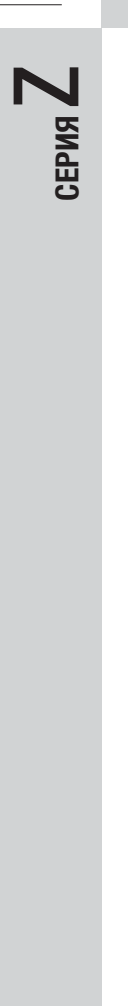

# БЛОК УПРАВЛЕНИЯ ДЛЯ ПРИВОДОВ = 24 В

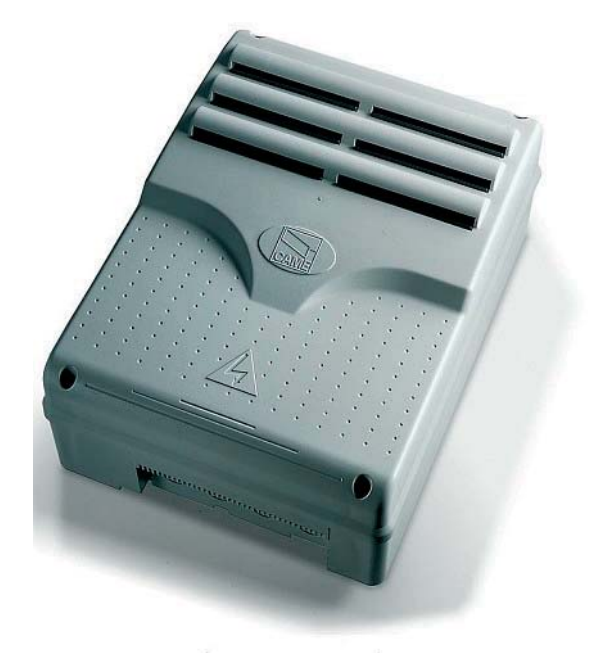

ИНСТРУКЦИЯ ПО МОНТАЖУ

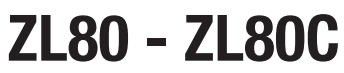

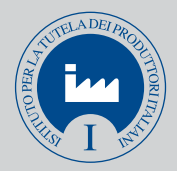

**МОНТАЖ, НАСТРОЙКУ И ЭКСПЛУАТАЦИЮ ПРОВОДИТЬ В СООТВЕТСТВИИ С НАСТОЯЩЕЙ ИНСТРУКЦИЕЙ.**

**ВНИМАНИЕ: НЕПРАВИЛЬНАЯ УСТАНОВКА МОЖЕТ ПРИВЕСТИ К СЕРЬЕЗНЫМ ПОВРЕЖДЕНИЯМ, СТРОГО СЛЕДУЙТЕ ПРИВЕДЕННЫМ НИЖЕ УКАЗАНИЯМ. НАСТОЯЩАЯ ИНСТРУКЦИЯ ПРЕДНАЗНАЧЕНА ИСКЛЮЧИТЕЛЬНО ДЛЯ ПРОФЕССИОНАЛЬНЫХ МОНТАЖНИКОВ И КВАЛИФИЦИРОВАННОГО ПЕРСОНАЛА.**

### 1. Условные обозначения

**РУССКИЙ**

РУССКИЙ

- Этот символ обозначает раздел, требующий особого внимания.
- Этот символ обозначает раздел, связанный с вопросами безопасности.

Этот символ обозначает раздел, предназначенный для ознакомления конечного пользователя.

### 2. Назначение и ограничения по применению

### 2.1 Назначение

Блоки управления ZL80\_ZL80C (ZL80C: версия со встроенными кнопками управления и аварийной кнопкой) предназначены для управления автоматикой C-BXE24, используемой для автоматизации секционных, откатных и складывающихся откатных ворот.

Запрещается использовать устройство не по назначению и устанавливать его методами, отличными от описанных в настоящей инструкции.

### 2.2 Ограничения по применению

Следите за тем, чтобы расстояния и диаметры электрических кабелей соответствовали значениям, указанным в таблице «Тип и сечение кабелей».

Максимально допустимая суммарная мощность электроприводов не должна превышать 360 Вт.

### 3. Нормы и стандарты

CAME Cancelli Automatici имеет сертификат систем управления качеством ISO 9001 и сертификат охраны окружающей среды ISO 14001. Came разрабатывает и производит свою продукцию исключительно в Италии. Изделие соответствует требованиям следующих стандартов: смотрите декларацию о соответствии.

## 4. Описание

Изделие разработано и изготовлено компанией CAME Cancelli Automatici S.p.A.

На блок управления подается напряжение ~230 В частотой 50/60 Гц.

Для электропитания устройств управления и аксессуаров используется напряжение 24 В. Внимание! Суммарная мощность дополнительных устройств не должна превышать 36 Вт.

Все подключения защищены плавкими предохранителями (см. таблицу).

Установка функций входных/выходных контактов, режимов работы и регулировок осуществляется с помощью дисплея.

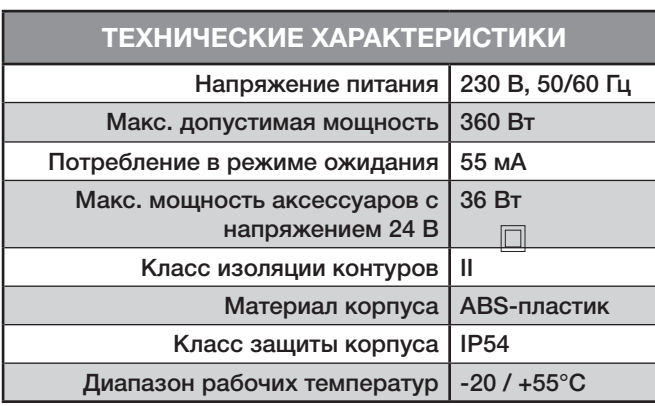

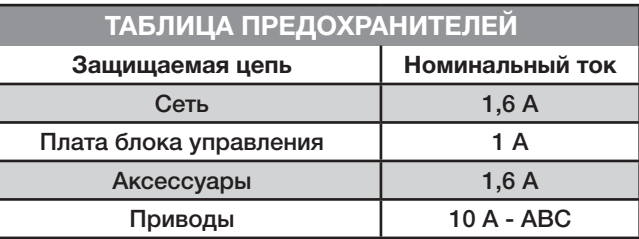

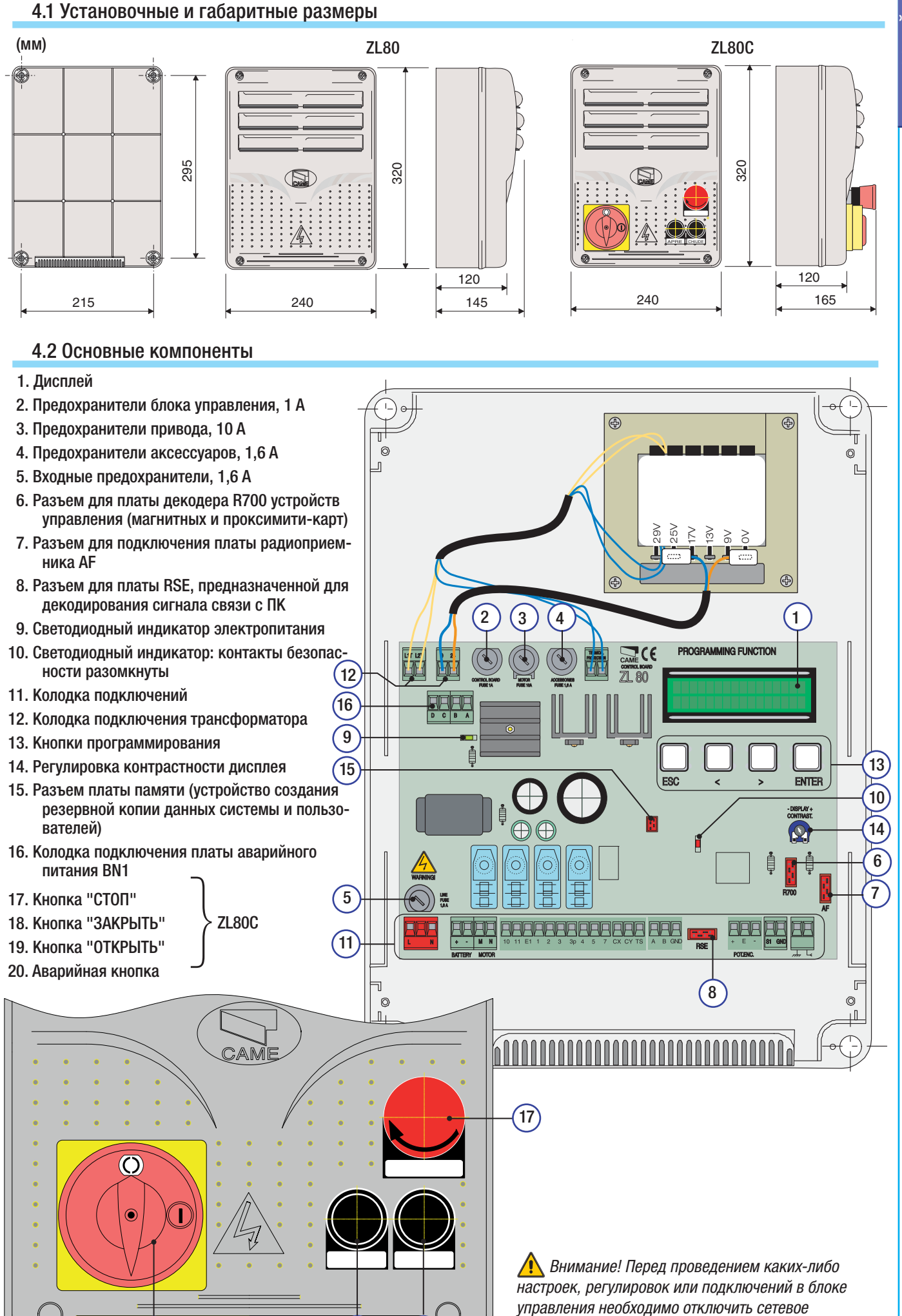

электропитание.

CTD.

 $(20$ 

 $19$ 

18

**РУССКИЙ** 

### 5. Монтаж

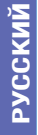

 Монтаж должен производиться квалифицированным персоналом в полном соответствии с требованиями действующих норм безопасности.

5.1 Предварительные проверки

Перед тем как приступить к монтажным работам, выполните следующее:

**•** Убедитесь в том, что блок управления будет установлен в месте, защищенном от внешних воздействий, и закреплен на твердой и ровной поверхности. Проверьте также, чтобы были подготовлены подходящие крепежные элементы.

- Предусмотрите устройство отключения электропитания с расстоянием между контактами не менее 3 мм.
- **•** Убедитесь в том, чтобы между внутренними соединениями кабеля и другими токопроводящими частями была предусмотрена дополнительная изоляция.
- Приготовьте каналы для проводки кабеля, гарантирующие надежную защиту от механических повреждений.

# 5.2 Инструменты и материалы

Перед началом монтажных работ следует убедиться в наличии всех необходимых инструментов и материалов, которые позволят произвести установку оборудования в полном соответствии с действующими нормами безопасности. На рисунке представлен минимальный набор инструментов, необходимых для проведения монтажных работ.

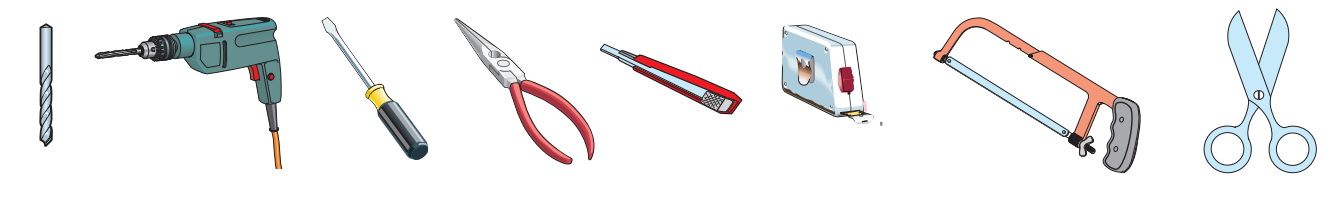

# 5.3 Сборка и монтаж корпуса

Установите основание блока управления в защищенном от повреждений месте. Рекомендуется использовать винты с выпуклой головкой под крест.

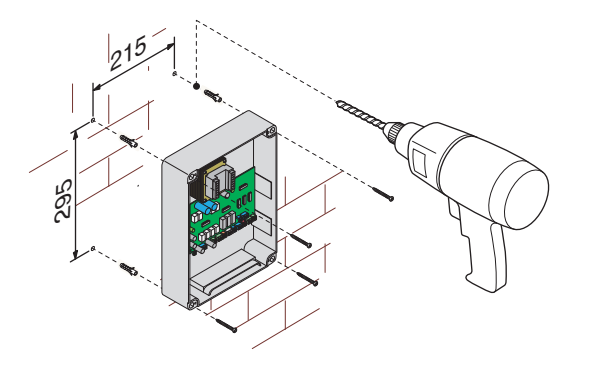

Просверлите предварительно размеченные отверстия и вставьте в них гермовводы с гофрированными шлангами для проводки электрических кабелей. Примечание: предварительно сделанные отверстия имеют диаметр 20 мм.

Соберите петли под давлением.

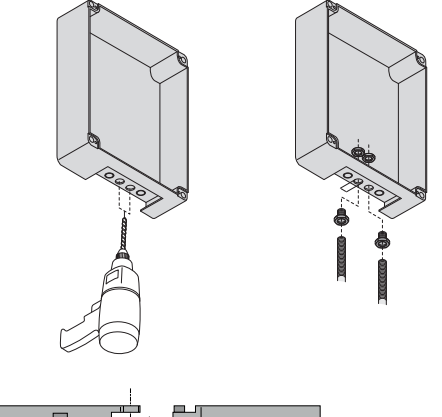

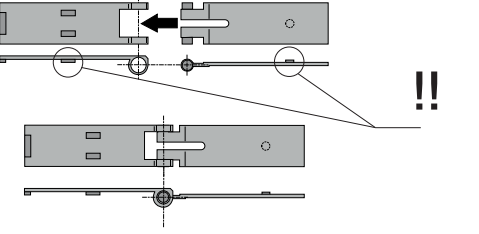

Вставьте петли в корпус (справа или слева по выбору) и закрепите их с помощью прилагаемых винтов и шайб.

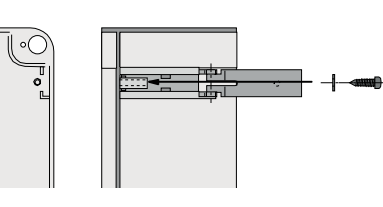

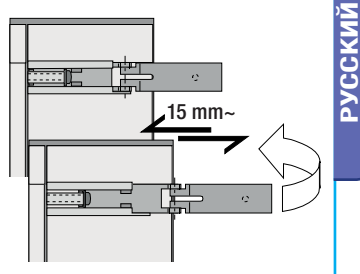

scorrono per ruotare

Вставьте до щелчка крышку в петли. Закройте ее и зафиксируйте с помощью прилагаемых винтов.

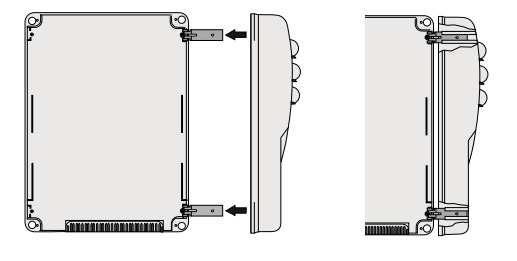

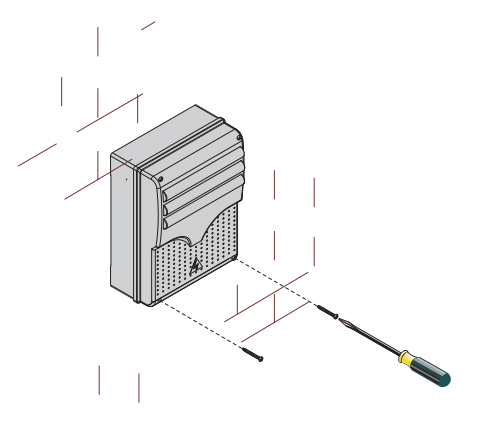

После выполнения всех необходимых подключений и регулировок закрепите крышку с помощью имеющихся саморезов.

### 6. Электрические подключения

### 6.1 Тип и сечение кабелей

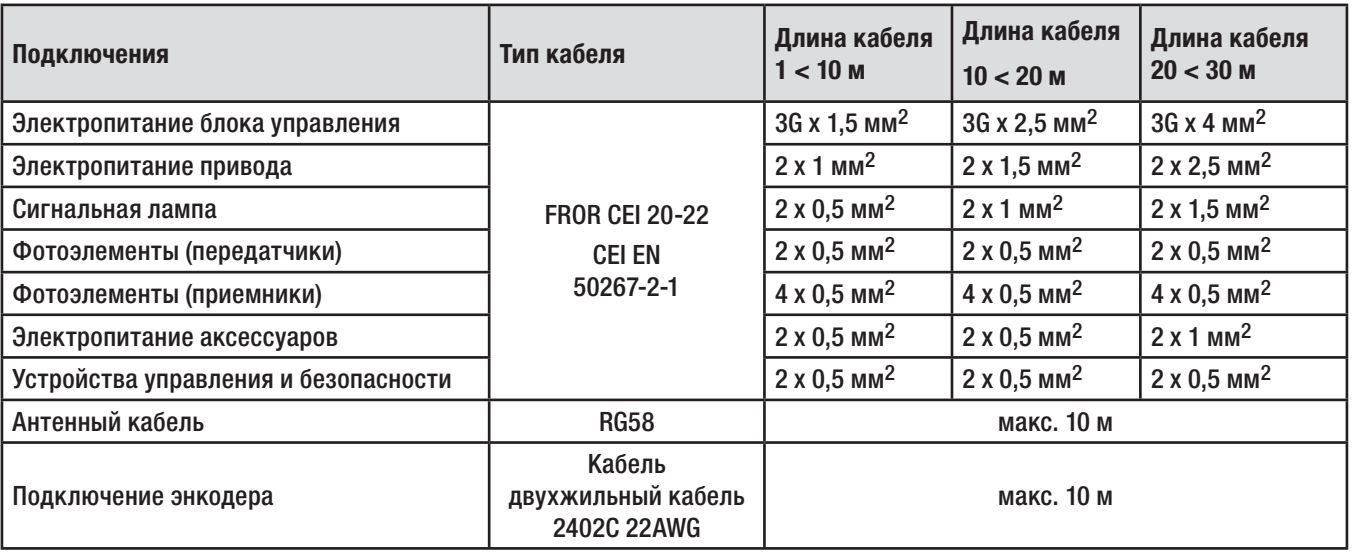

Важное примечание: если длина кабеля отличается от приведенной в таблице, его сечение определяется на основании реального потребления тока подключенными устройствами и в соответствии с указаниями, содержащимися в нормативе CEI EN 60204-1.

Для последовательных подключений, предусматривающих большую нагрузку на тот же участок цепи, значения в таблице должны быть пересмотрены с учетом реальных показателей потребления и фактических расстояний. При подключении устройств, не рассматриваемых в данной инструкции, следует руководствоваться технической документацией на соответствующее изделие.

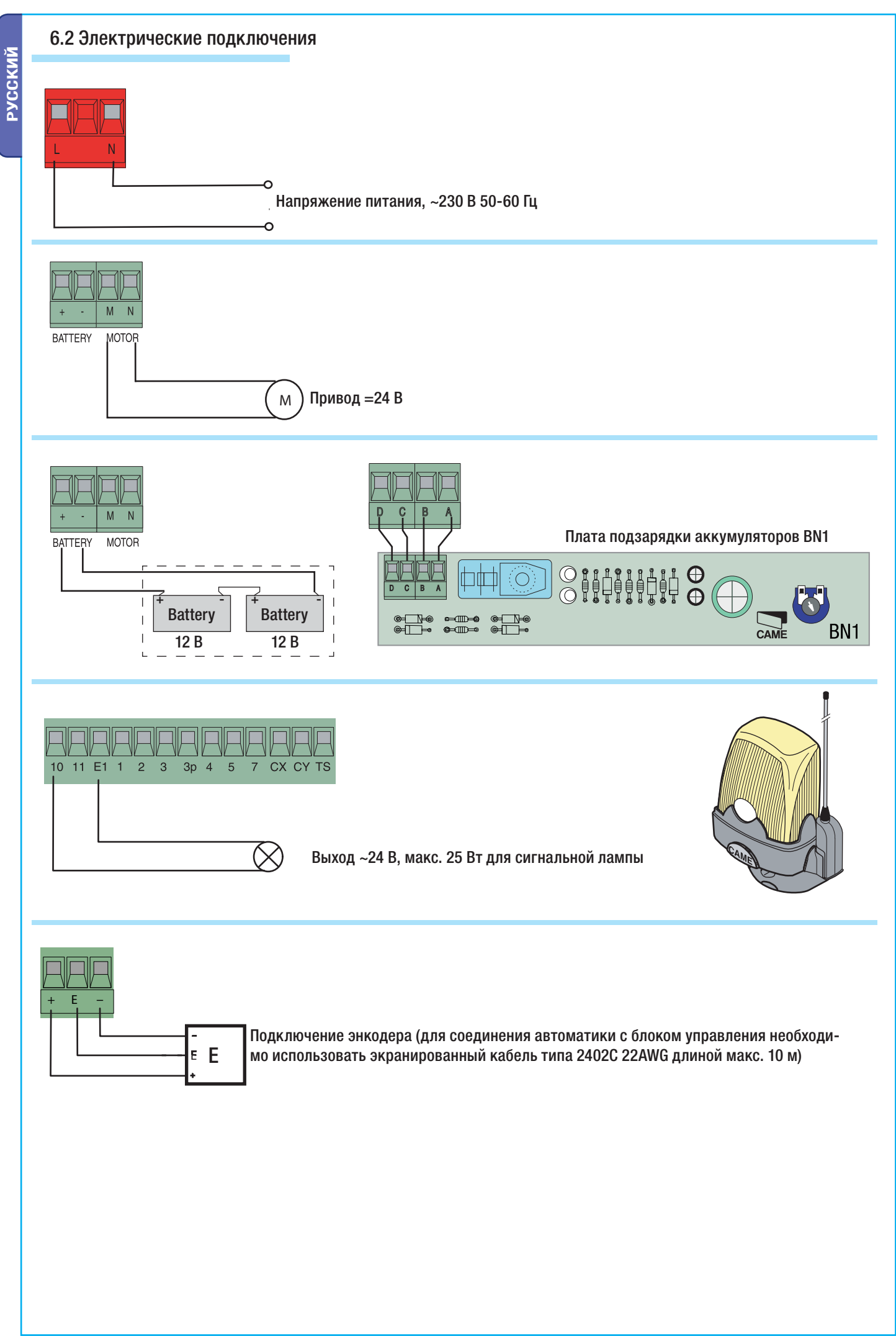

### 6.2 Электрические подключения

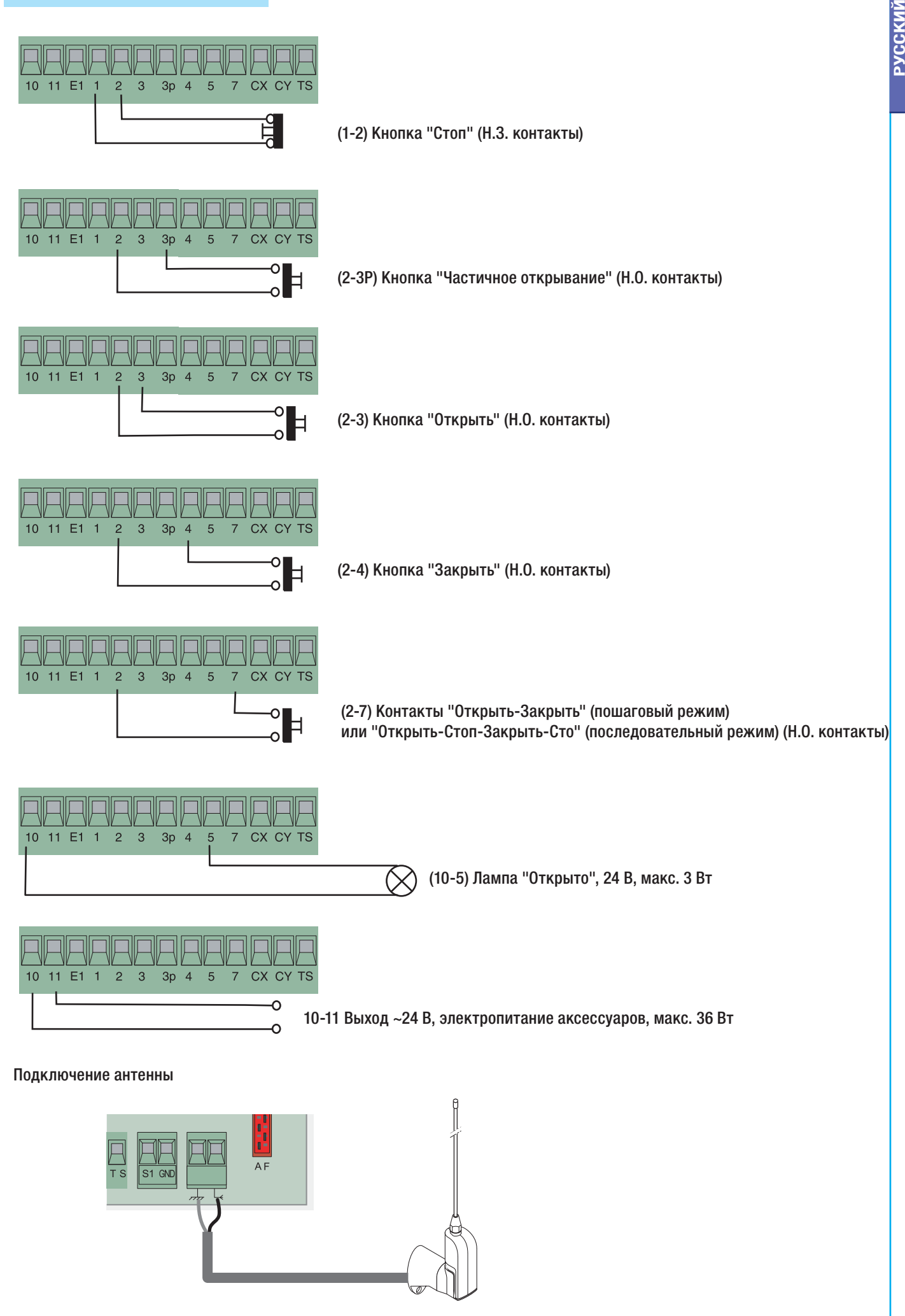

# 6.2 Электрические подключения

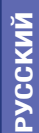

# R, Ø  $\circ$  $\Box \overline{M}$ 扉 0000 ⊚ **AAAAAAAAAAA**A **Rx** Тx ۵  $\circledcirc$ 中村 匪 60 ൚൚൚൚ <u> AAA AARAAAAA</u> **Rx** Тx  $\degree$ ۵  $\circ$

匪

00000

<u> AAAAAAAAAAA\*</u>

中村

⊘ত

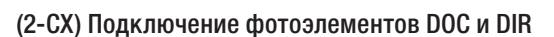

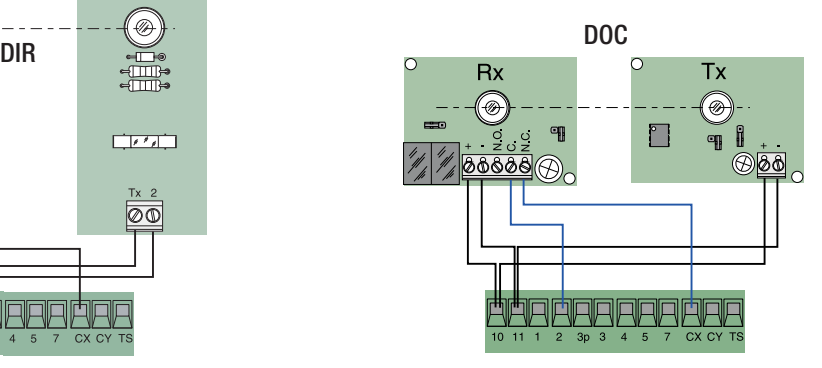

(2-CY) Подключение фотоэлементов DOC и DIR

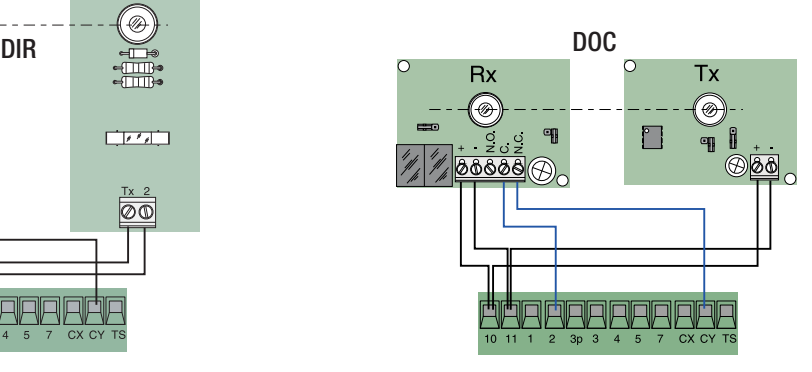

ТЕСТ работоспособности фотоэлементов DOC и DIR

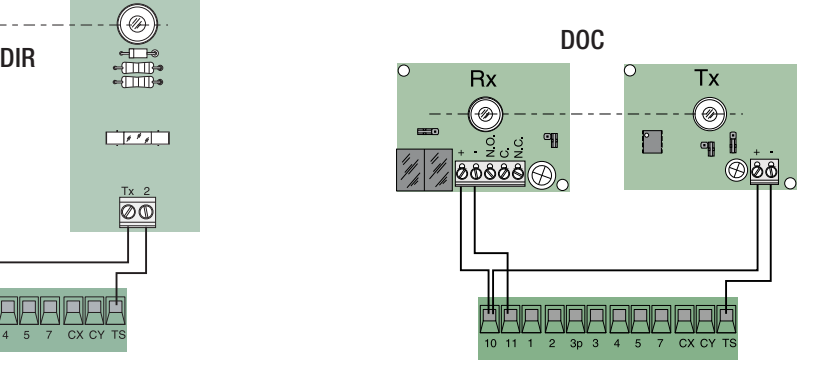

 (S1-GND) подключение считывателей TSP00 (проксимити-считыватель) и LT001 (магнитный считыватель) Примечание: для распознавания считывателей блоком управления необходимо подключить к нему соответствующий декодер (R700).

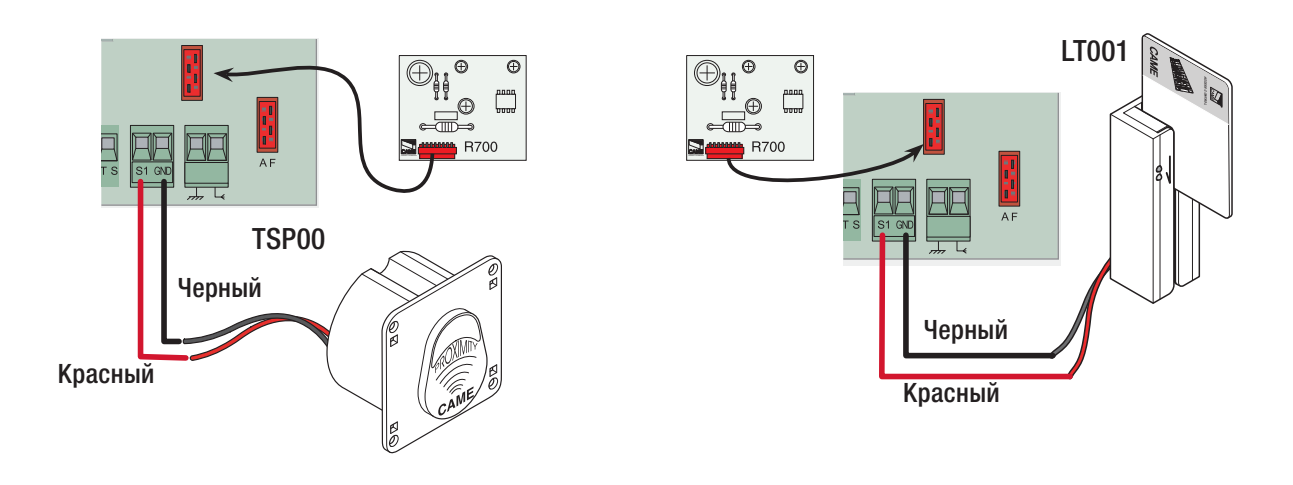

# 7. Программирование

### 7.1 Описание команд на дисплее

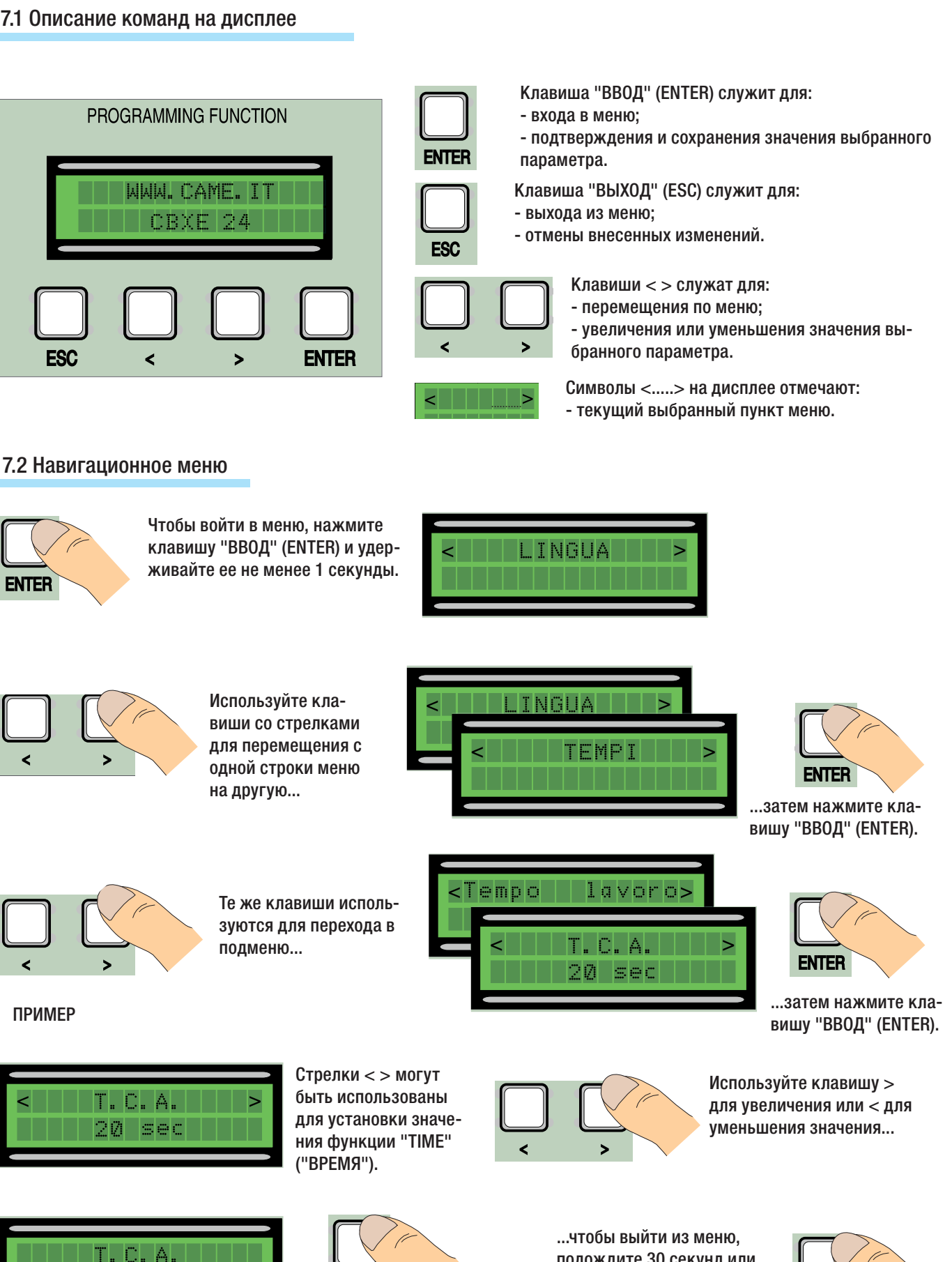

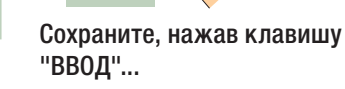

подождите 30 секунд или удерживайте клавишу ESC до тех пор, пока не появится главная страница меню.

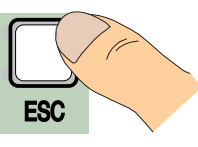

. Код руководства: 119188810 вер 2.0 11/2012 © САМЕ сапсей ашалийско 5.0, А. Компания САМСЕЦ АСТОЛОГОВ В Альформации в этой информации в любое время и без предварительного издолления. 2.0 11/2012 © CAME cancelli automatici S.p.A. Компания CAME CANCELLI AUTOMATICI S.p.A. сохраняет за собой право на изменение содержащейся в этой инструкции информации в любое время и без предварительного уведомления. Стр. 9 - Код руководства: 319T98RU вер .  $\sigma$ СTР.

45

**INS** 

sec

**ENTER** 

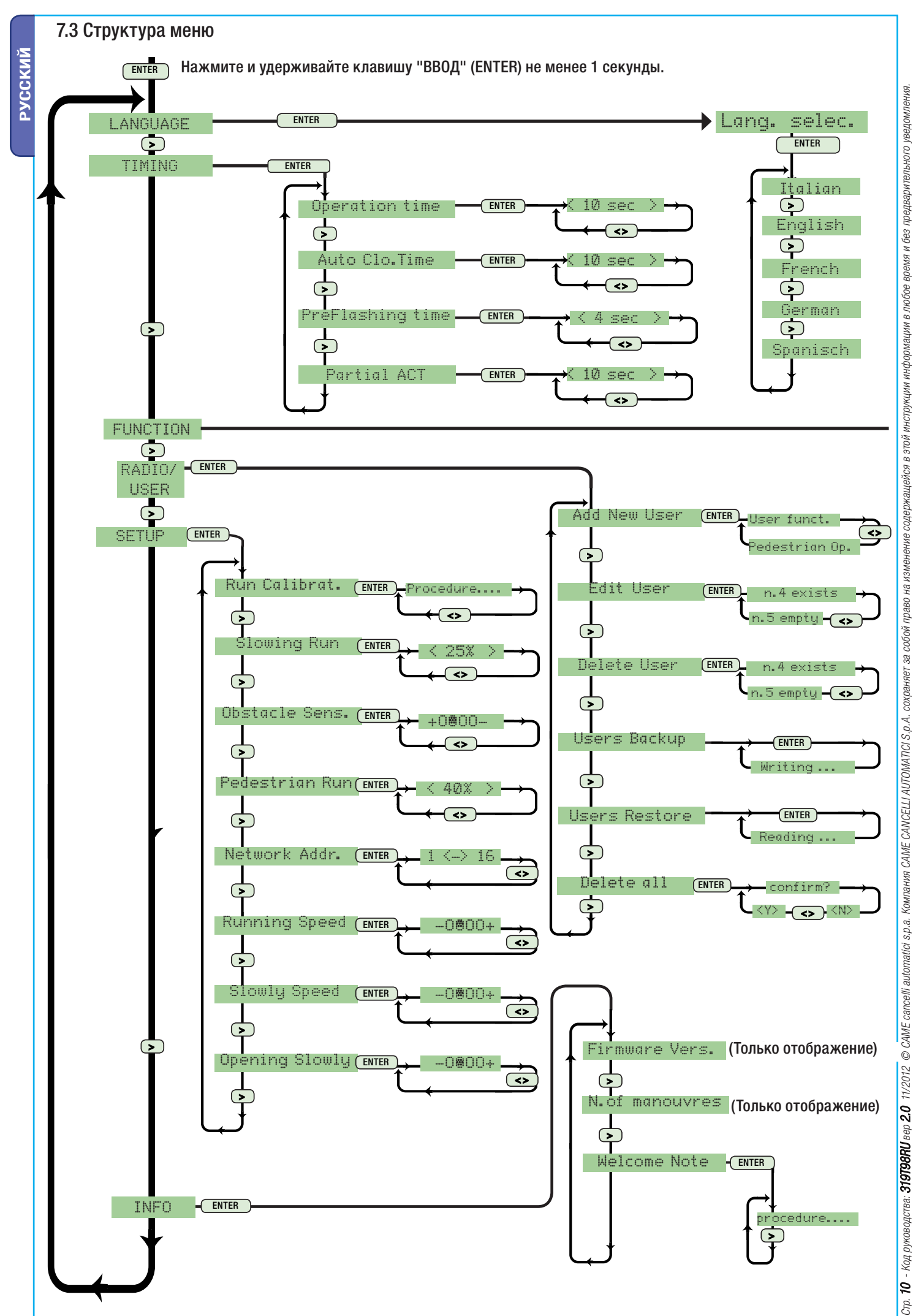

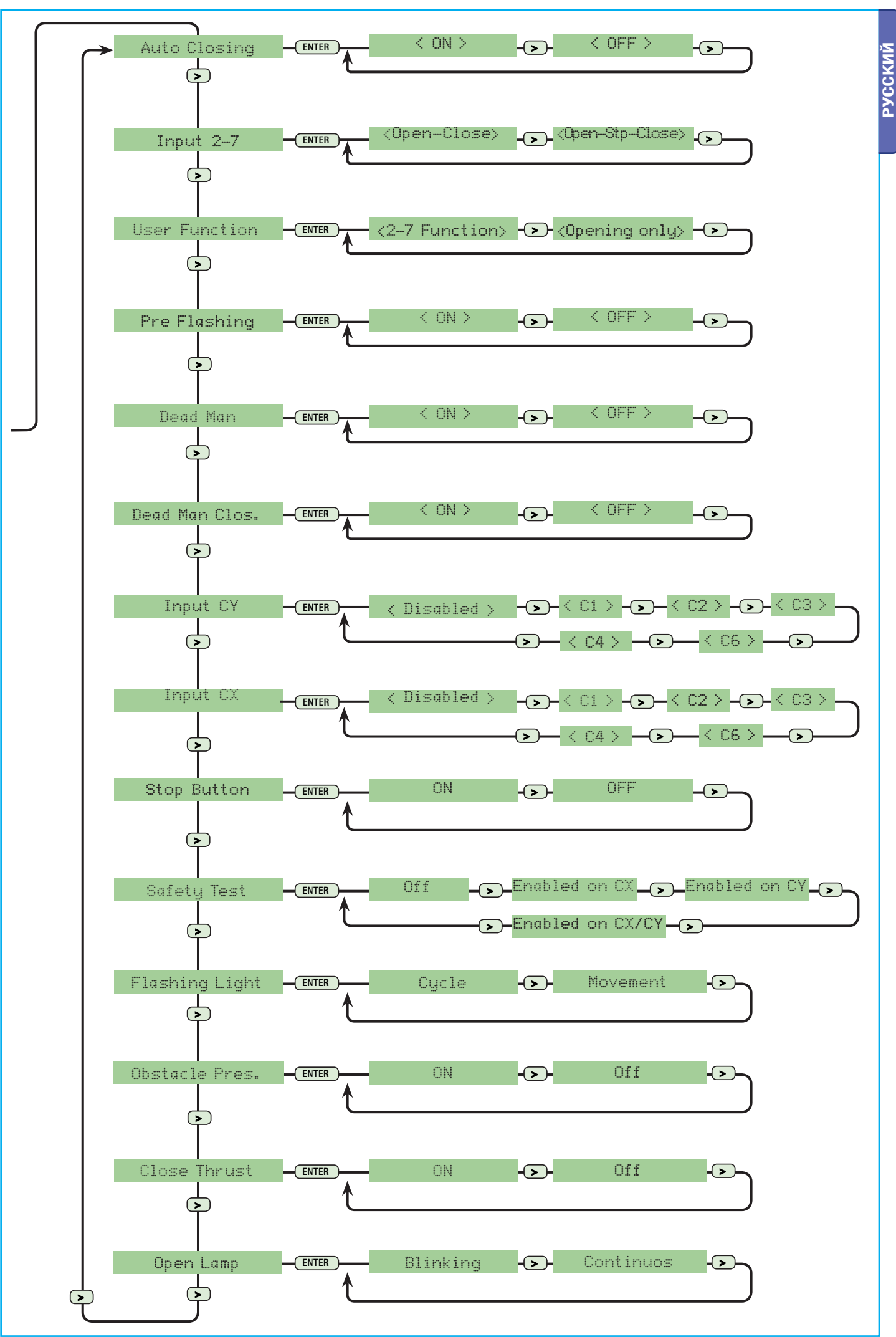

Стр. 11 - Код руководства: 31908800 вер 2.0 11/2012 © САМЕ самовій аконом акомис САМЕСАМЕНО САМЕНЬ 12.0.00 и проможно висом в том не простоят в предварительного уведаливного уведаливного уведаливного уведания стр. 11 - Код руководства: 9100800 вер воједно од 11/2012 © САМЕ сакони од 12.0000 до се предстани слава содержање на предстани на содержи в побое вреда на предстаниот уведошения

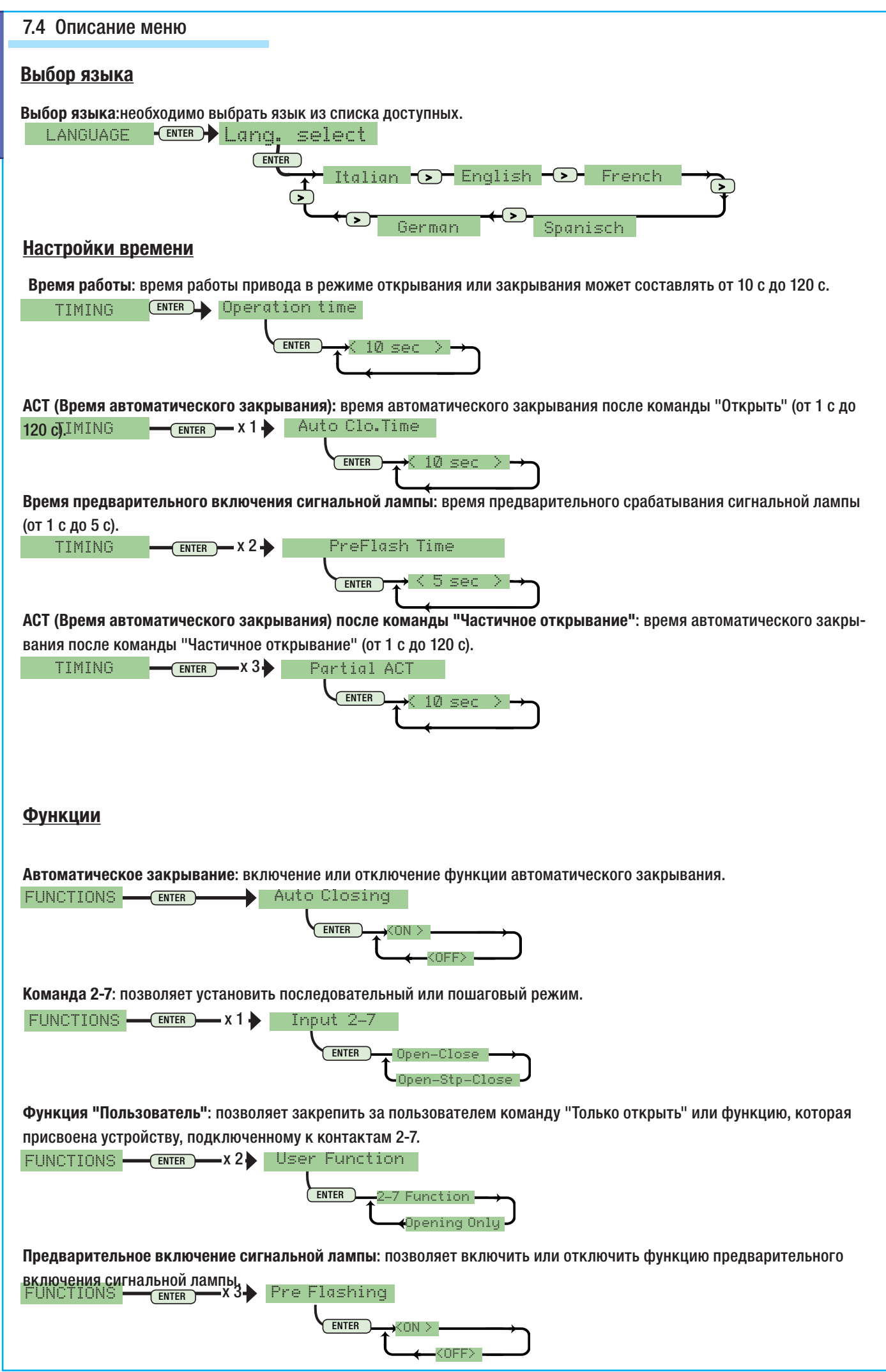

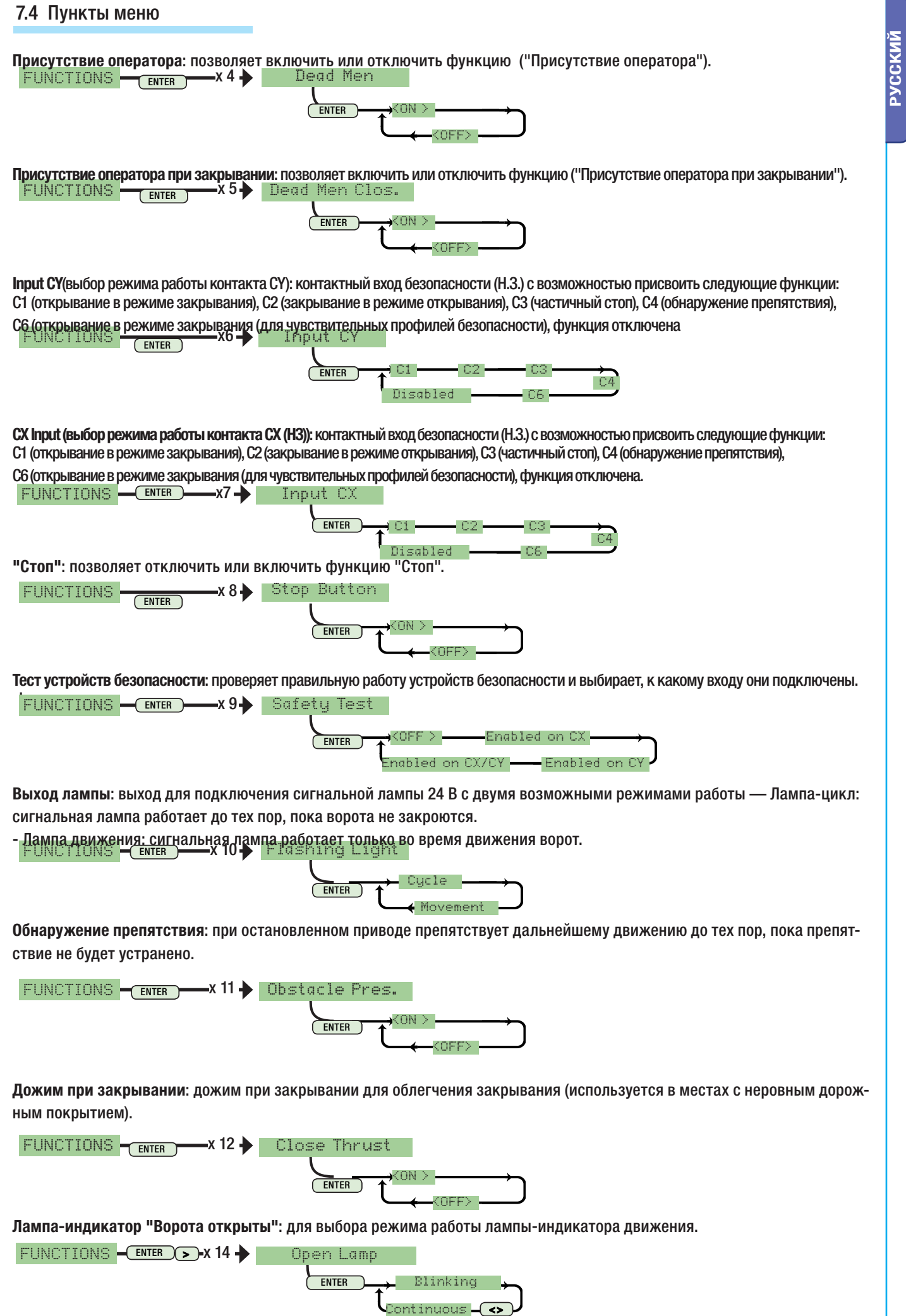

**РУССКИЙ**

Стр. 13 - Код руководства: 319198RU вер

2.0 11/2012 © CAME cancelli automatici S.p.A. Компания CAME CANCELLI AUTOMATICI S.p.A. сохраняет за собой право на изменение содержащейся в этой инструкции информации в любое время и без предварительного уведомления.

Стр. **13** - Код руководства: **3197881U** вер 2.0 -11/2012 © САМЕ саловный САМЕ САМСЕЦ А.И.САМ. сохраняет за собой право войны и должни и на проможни в любое время и без предварительного уведомления.

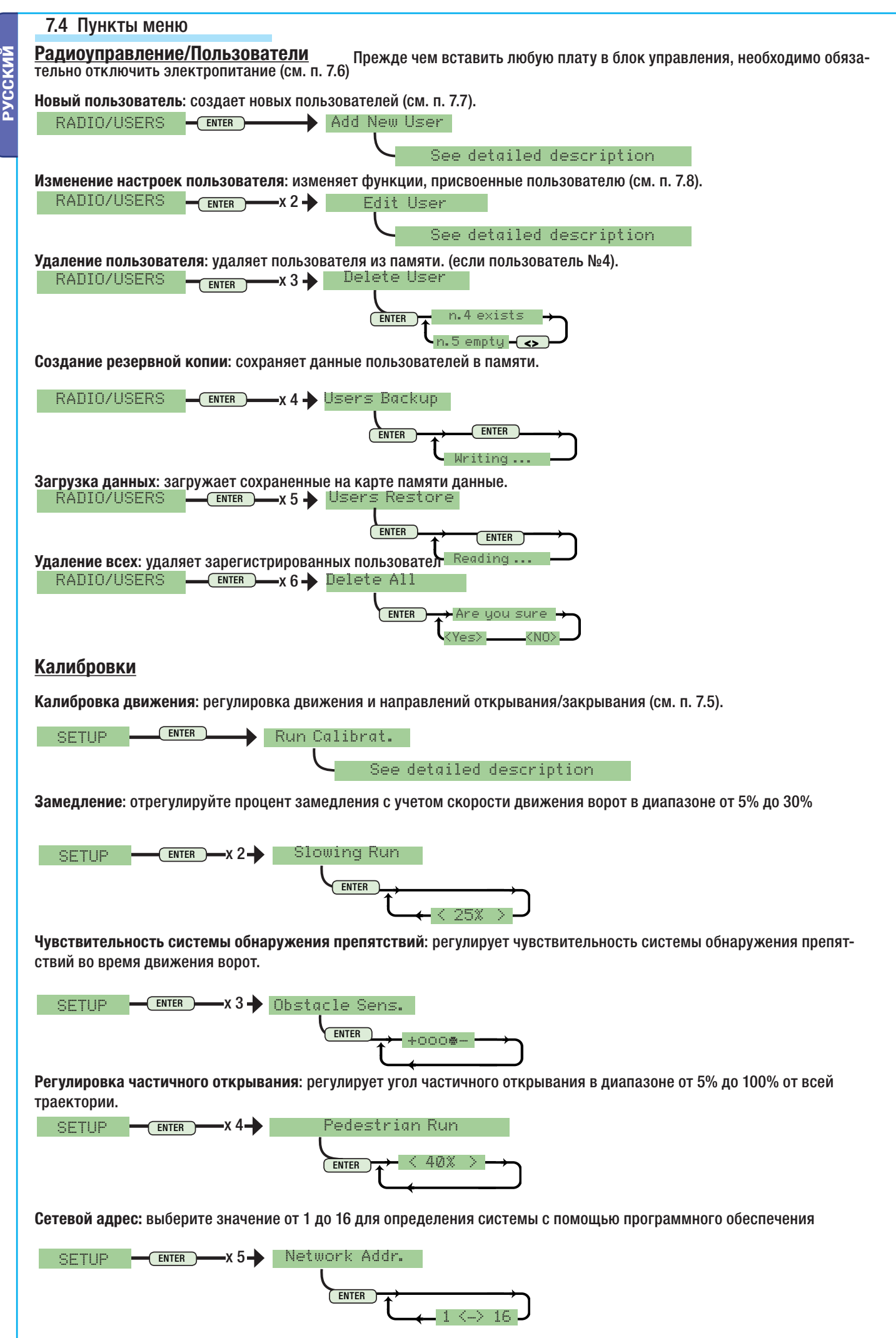

ֺֺ֖֚֝֬

Crp.

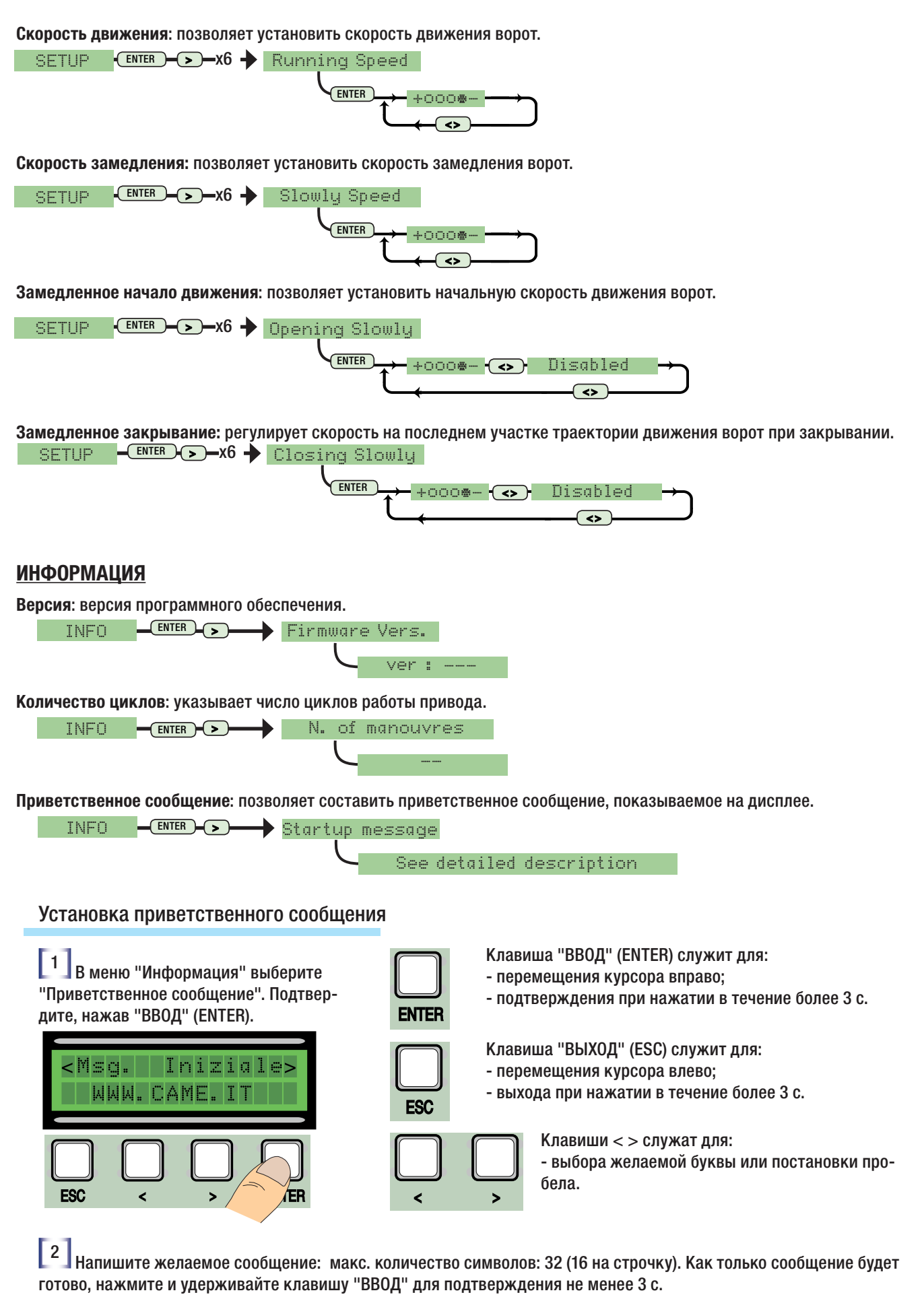

**РУССКИЙ**

РУССКИЙ

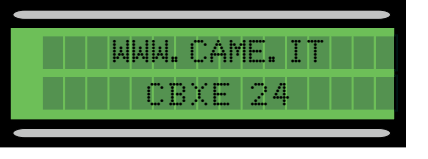

CTD.

### 7.5 Калибровка приводов

1. В меню "Калибровки" выберите "Калибровка движения". Подтвердите, нажав "ВВОД" (ENTER).

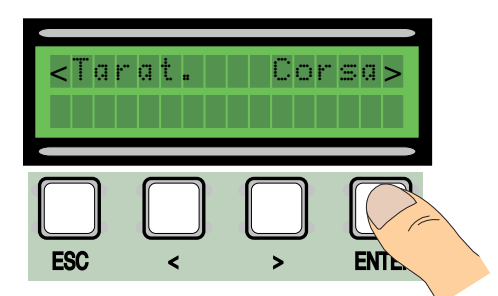

 $\left\lbrack 4. \right\rbrack$ Закройте ворота, используя клавиши (< >).

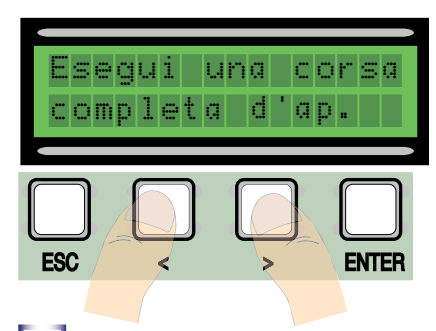

7 Подтвердите, нажав "ВВОД" (ENTER).

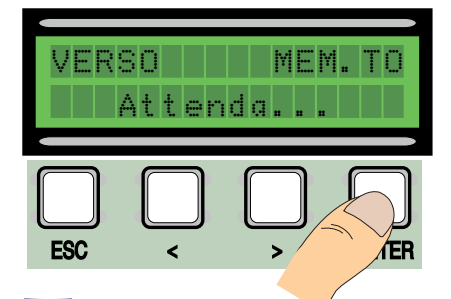

 $\boxed{10}$  С помощью стрелок (< >) установите ворота в максимально открытое положение.

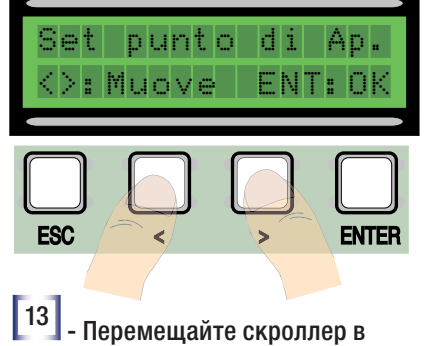

сторону увеличения (+) или уменьшения (-) в зависимости от состояния дисплея.

Muovi 6 scatti In direzione (+) 2. Максимально откройте ворота, используя клавиши (< >).

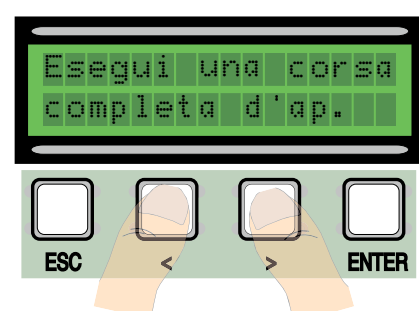

5. Подтвердите, нажав "ВВОД" (ENTER).

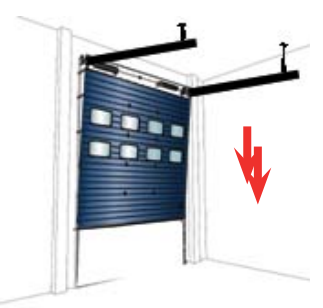

 $\begin{bmatrix} 8 \end{bmatrix}$ С помощью стрелок (< >) установите ворота в максимально закрытое положение.

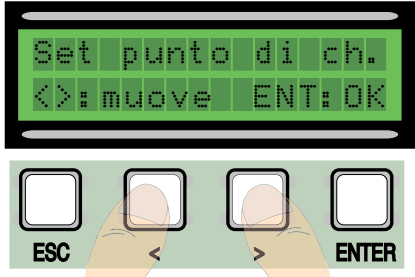

11 Затем нажмите клавишу "ВВОД" (ENTER) для подтверждения.

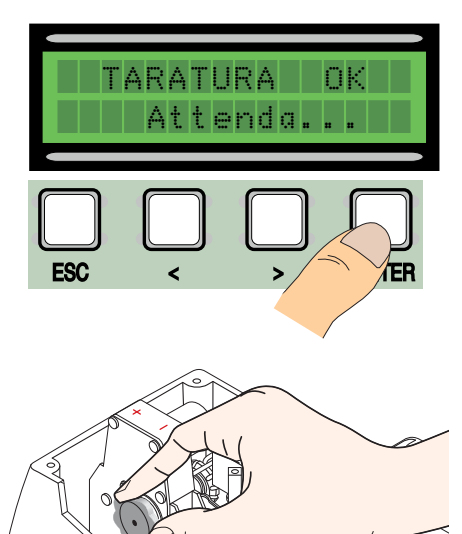

3. Затем подтвердите, нажав клавишу "ВВОД" (ENTER).

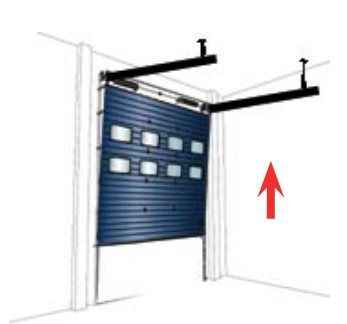

6. Выполняйте открывание ворот в течение по крайней мере 3 с.

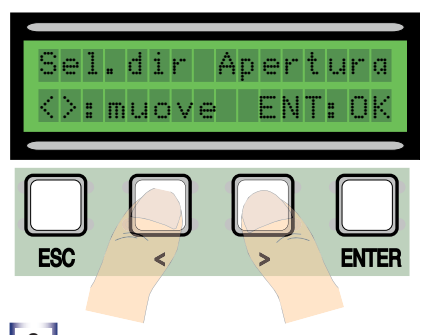

9 Затем нажмите клавишу "ВВОД" (ENTER) для подтверждения.

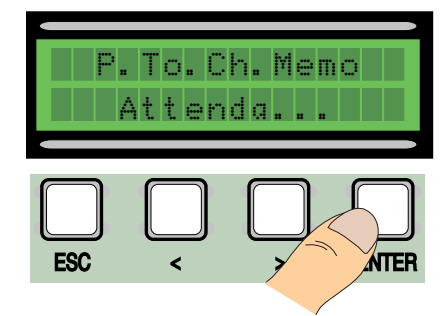

 $\begin{bmatrix} 12 \\ 12 \end{bmatrix}$  12 - Если калибровка выполнена неправильно (a) или не была завершена (b), на дисплее появится одно из следующих сообщений:

- (a) повторите процедуру программирования, начиная с пункта 1:

- (b) переместите энкодер, выполнив указания в пункте 13.

 $\boxed{14}$  - Нажмите клавишу "ВВОД" (ENTER), чтобы подтвердить сделанный выбор и вернуться к пункту 1.

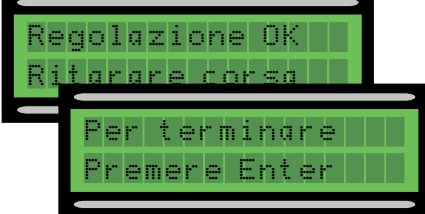

### 7.6 Платы декодера

 $\bigwedge$ 

**PYCCKM** Для управления платой с помощью устройств радиоуправления или карт необходимо подключить плату радиоприемника АЕ, выбранную для соответствующего устройства радиоуправления, и плату R 700 для проксимити-считывателей TSP00/LT001. Примечание: без надлежащей платы декодера невозможно будет добавить новых пользователей (макс. количество - 250).

Плата R700 и плата радиоприемника должны вставляться в разъемы при отключенном электропитании.

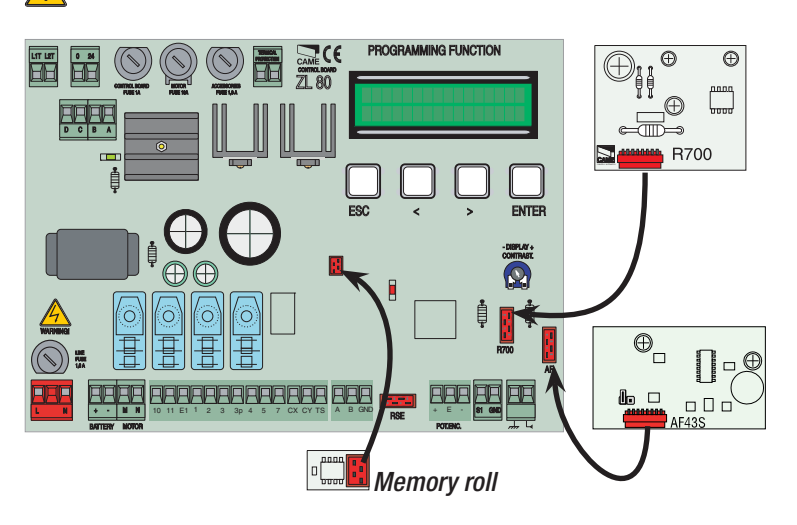

## 7.7 Добавление пользователей

 $\vert$  1 В меню "Радиоуправление/Пользователи" выберите "Новый пользователь". Подтвердите. нажав "ВВОД" (ENTER).

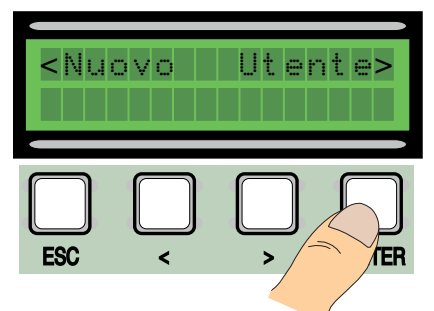

 $\vert$  3 Иа дисплее появится требование ввести код с помощью устройства радиоуправления, магнитной или проксимити-карты, в зависимости от установленных в системе считывателей.

 $\sqrt{2}$ Выберите функцию, которую хотите присвоить пользователю ("Функция пользователя" или "Частичное открывание"). Подтвердите, нажав клавишу ENTER...

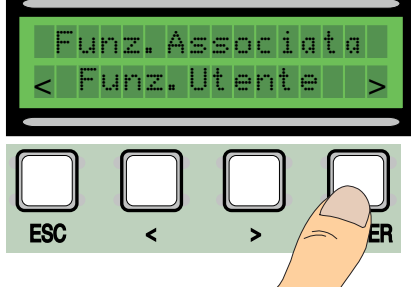

После введения кода с помощью устройства радиоуправления или карты, появится сообщение о том.

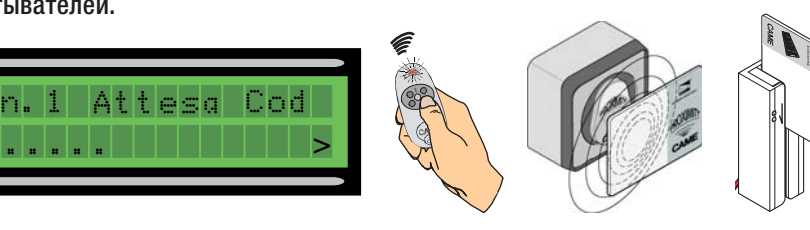

В любом случае появится окно с вопросом, будет ли вводиться новый код или нет.

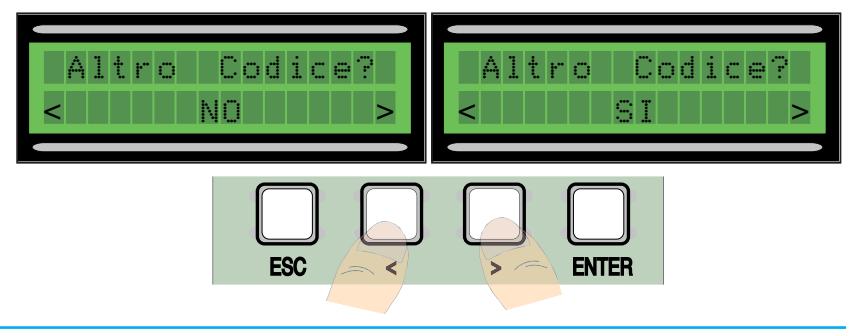

что код сохранен в памяти (если код не вводился ранее), или о том, что такой код уже имеется в в памяти.

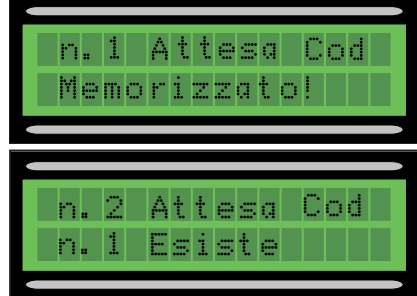

При выборе и подтверждении ответа "Нет" процедура создания пользователей будет завершена. При выборе ответа "Да" необходимо будет выполнить процедуру с п.3.

CTD.

 $\vert$  1  $\vert$ В меню "Радиоуправление/Пользователи" выберите "Изменение настроек пользователей", нажмите "ВВОД" для подтверждения.

**РУССКИЙ** 

 $\lceil 2 \rceil$ Выберите имя пользователя, функцию которого необходимо изменить, (а) перемещаясь по меню с помощью стрелок < >, (b) нажимая кнопку присвоенного ему брелока-передатчика, (с) проведя магнитной или проксимити-картой по считывателю. Подтвердите, нажав "ВВОД" (ENTER).

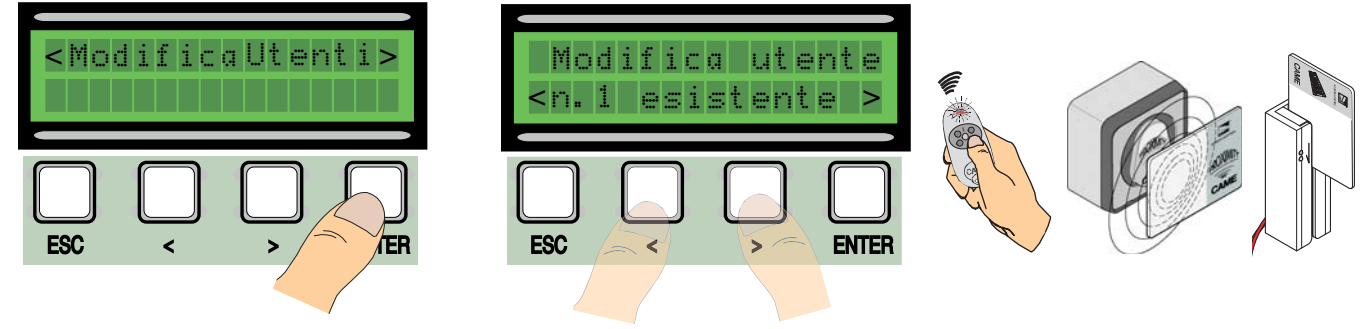

 $\lceil 3 \rceil$ Выберите функцию, которую хотите присвоить данному пользователю. Подтвердите, нажав "ВВОД" (ENTER). Примечание: при нажатии клавиши "ВВОД" (ENTER) происходит возврат к окну "Изменение настроек пользователей".

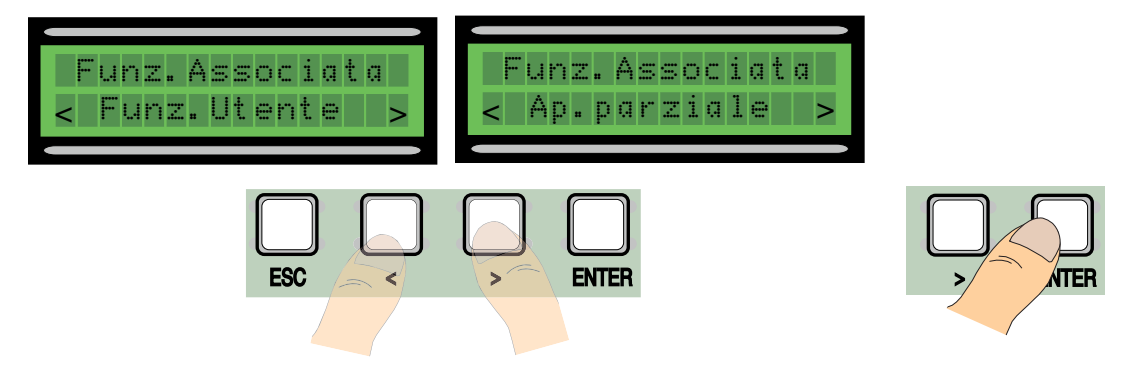

### 7.9 Сообщения об ошибках

"Контакт "СТОП" разомкнут": проверьте правильность подключения или эффективность подключенного устройства. "Проверка работы устройств!": Устройства безопасности неисправны.

"Энкодер неисправен: проверьте правильность подключения или эффективность подключенного устройства. "Контакт СХ-СҮ разомкнут": проверьте правильность подключения или эффективность подключенного устройства.

# **РУССКИЙ РУССКИЙ**

### 8. Утилизация

 CAME CANCELLI AUTOMATICI S.p.A. имеет сертификат системы защиты окружающей среды UNI EN ISO 14001, гарантирующий экологическую безопасность на ее заводах.

Мы просим, чтобы вы продолжали защищать окружающую среду. САМЕ считает одним из фундаментальных пунктов стратегии рыночных отношений выполнение этих кратких руководящих принципов:

### УТИЛИЗАЦИЯ УПАКОВКИ

Упаковочные компоненты (картон, пластмасса и т.д.) — твердые отходы, утилизируемые без каких-либо специфических трудностей. Необходимо просто разделить их так, чтобы они могли быть переработаны.

Утилизацию необходимо проводить в соответствии с действующим законодательством местности, в которой производилась эксплуатация изделия.

**НЕ ЗАГРЯЗНЯЙТЕ ОКРУЖАЮЩУЮ СРЕДУ!**

# **УЗА** УТИЛИЗАЦИЯ ИЗДЕЛИЯ

Наши продукты изготовлены с использованием различных материалов. Большинство из них (алюминий, пластмасса, железо, электрические кабели) можно считать твердым отходом. Они могут быть переработаны

специализированными компаниями.

Другие компоненты (электрические монтажные платы, элементы питания дистанционного управления и т.д.) могут содержать опасные отходы.

Они должны передаваться компаниям, имеющим лицензию на их переработку

в соответствии с действующим законодательством местности.

**НЕ ЗАГРЯЗНЯЙТЕ ОКРУЖАЮЩУЮ СРЕДУ!**

# 9. Декларация

 $\epsilon$ 

## **ДЕКЛАРАЦИЯ О СООТВЕТСТВИИ**

Согласно Директиве по низковольтному электрооборудованию 2006/95/CE

ДИРЕКТОР-РАСПОРЯДИТЕЛЬ Джанни Микиелан

CAME Cancelli Automatici S.p.A. via Martiri della Libertà, 15 31030 Dosson di Casier - Treviso - ITALY (ИТАЛИЯ) Тел.: (+39) 0422 4940 – Факс: (+39) 0422 4941

Веб-сайт: www.came.it - адрес электронной почты: info@came.it

заявляет под собственную ответственность о том, что перечисленные ниже изделия,

предназначенные для автоматизации ворот:<br>**ZL80 - ZL80C** 

удовлетворяют основным требованиям и положениям, установленным перечисленными ниже Директивами, а также разделам соответствующих нормативов, в частности:

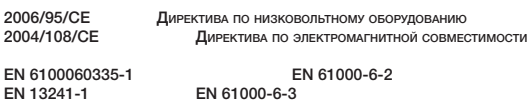

Код для запроса копии, соответствующей оригиналу: DDF L IT Z002

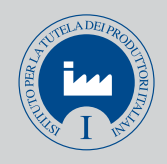

CAME Cancelli Automatici S.p.a. Via Martiri Della Libertà, 15 31030 Dosson Di Casier (Tv) (+39) 0422 4940 (+39) 0422 4941 Assistenza Tecnica/Numero Verde 800 295830

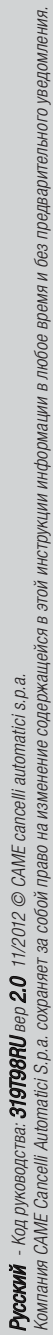

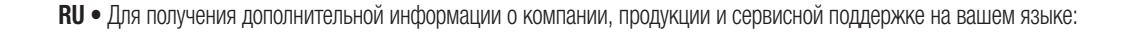

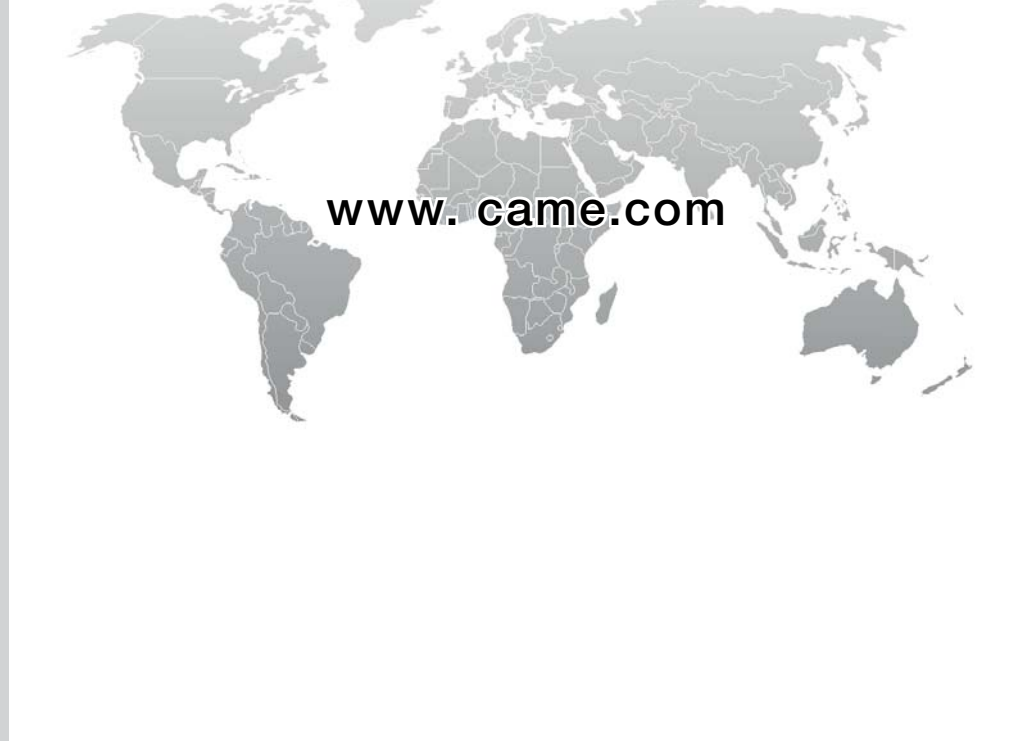

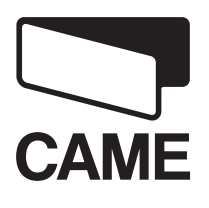